## **VPN připojení**

**Pozor. K VPN se přihlašujete svými Eduroam CRO údaji. Více informací naleznete na stránce [Návod pro nastavení Eduroam](https://uit.opf.slu.cz/navody:eduroam)**

Tato služba slouží k připojení počítače zaměstnance (případně studenta), který je připojen na cestách či doma tak, jako by byl připojen lokálně k síti SU. Díky tomu se pak lze připojit ke všem prostředkům ICT (serverům, informačním systémům apod.) dostupným pouze uvnitř univerzitní sítě. Na počítači musí být nainstalovaný klient virtuální privátní sítě. Typické použití je připojení domácího počítače nebo notebooku na cestách.

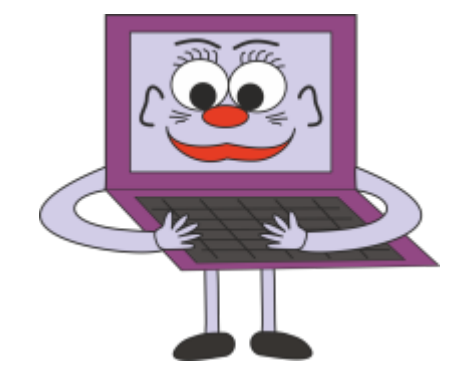

Máme novější OpenVPN server a mělo by bez problémů fungovat i IPV6 (po připojení dostáváte veřejnou IPV6 adresu).

- **UPOZORNĚNÍ** Na jeden login se můžete přihlásit pouze jednou.
- **UPOZORNĚNÍ** V rámci VPN dostanete dynamickou, negarantovanou adresu. V případě, že chcete statickou nebo máte jiné požadavky (routing), kontaktujte nás s Vašimi požadavky na macura@opf.slu.cz
- **UPOZORNĚNÍ** Pro přihlášení do openvpn Vám slouží Vaše EDURAM heslo, na rozdíl od jiných služeb, kde se ověřujete svou OPFNET identitou. Přihlašovací jméno je shodné s OPFNET (novell, horde, stag).

## **Návod**

## [Jak nastavit VPN připojení](https://uit.opf.slu.cz/navody:vpn)

From: <https://uit.opf.slu.cz/>- **Ústav informačních technologií**

Permanent link: **<https://uit.opf.slu.cz/sluzby:vpn?rev=1501605072>**

Last update: **2017/08/01 16:31**

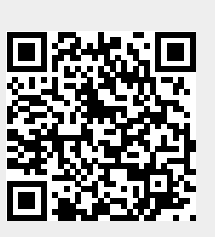